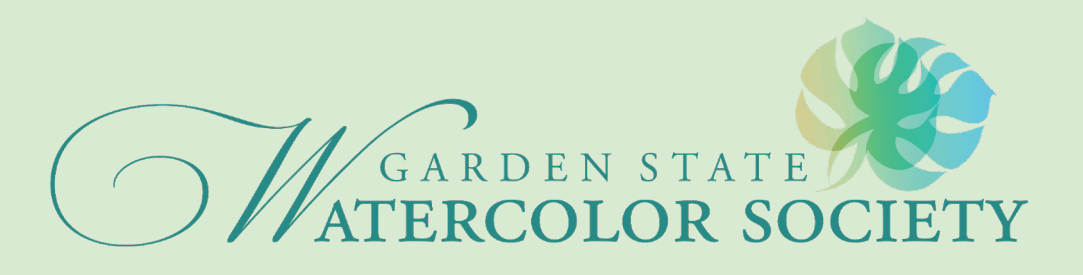

# How to Make a Payment on Entrythingy

GSWS uses Paypal to process credit card payments. Follow these instructions to make a payment if

- 1. You do not have or want to open a Paypal account
- 2. You have an existing Paypal account but do not want to use it
- 3. You have a Paypal account and want to use it

After you have completed the information about your painting(s), upload your images on this page. If the exhibition allows, upload additional paintings BEFORE you pay.

#### My Entry in GSWS 2024 Fifty-Fourth Open **Juried Exhibition**

[select from my artwork]

**Pieces for this Entry Add piece Freuse previously** 

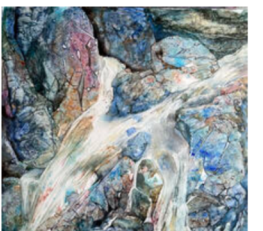

Title: Slip Stream Description: a closeup of a stream Dimensions: 12 x 12 Material: watercolor on yupo **Price: \$750** File: judy hummer.jpg

[edit] [delete]

#### **Entry Status: Not Submitted**

[entry instructions] [see jury view] [delete entry]

Please make sure your 2024 GSWS membership is paid before you complete your entry or pay the non-member entry fee. Please select:

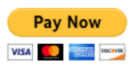

#### **General Entry Information [edit]**

Entry Number: 11454.541528

Category: Watermedia only

How I found out about this call for  $\ddotsc$ 

Thow does this work?1

Select from the drop down box member or non member

# **Entry Status: Not Submitted**

Please make sure your 2024 GSWS membership is paid before you complete your entry or pay the non-member entry fee. Please select: Members

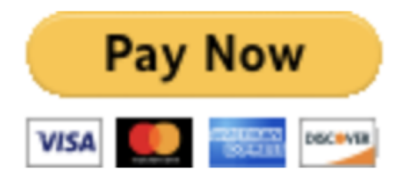

A pop up screen will appear to remind you to make sure your entry information is correct Review the reminder! Click OK if you are ready to submit!

## www.entrythingy.com says

### STOP!

Have you added all of your pieces / artwork for this entry? You'll only need another entry if you want to apply in a different category.

Are the pieces in the order you want them to be shown to the jury?

Have you double checked your piece titles and other information?

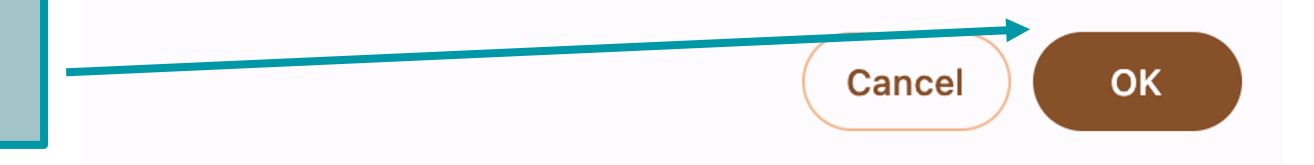

## $\Xi$  \$15.00 USD Paypal login with your email Pay with PayPal With a PayPal account, you're eligible for and password Purchase Protection and Rewards Email or mobile number Password If you want to use your credit **Forgot password?** or debit card without opening Log In or using your existing Paypal or account, leave the email and **Pay with Debit or Credit Card** password boxes blank and select **Pay with Debit of Credit Cancel and return to Garden State Watercolor Society** English Français Español 中文 **Card**

## Continue as a Guest Enter your email address and select **Continue to Payment**

**\***Do not Login unless you change your mind and want to pay with your Paypal account

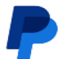

## Check out as a guest

Enjoy the ease and security of PayPal even if you don't have an account. Enter your email to get started.

 $\ddotsc$ 

Enter email

jane.doe@gmail.com

**Continue to Payment** 

Already have an account? Log in

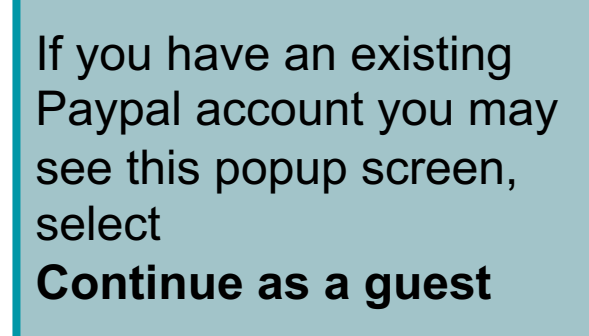

## Check out as a guest  $\times$ It looks like you already have

a PayPal account

jane.doe@gmail.com

Log in

**Continue as a guest** 

Complete your card information: Email **Mobil Card Number Expiration date CVV** 

### **P** PayPal

### Pay with debit or credit card

We don't share your financial details with the merchant.

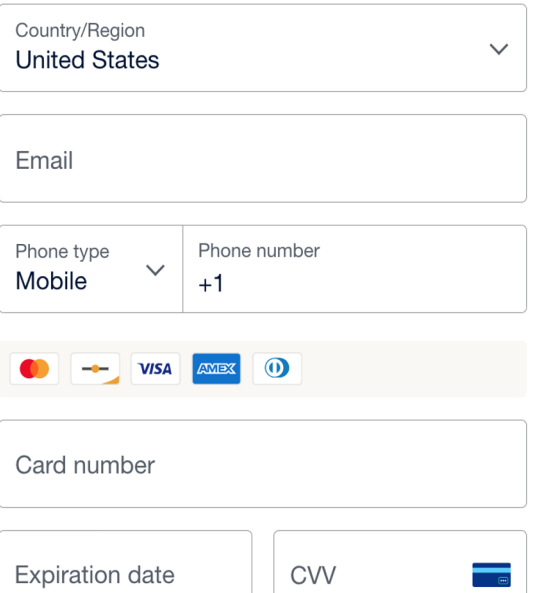

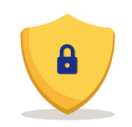

#### PayPal is the safer, easier way to pay

No matter where you shop, we keep your financial information secure.

## Complete your card information: Billing Address Select **Continue**

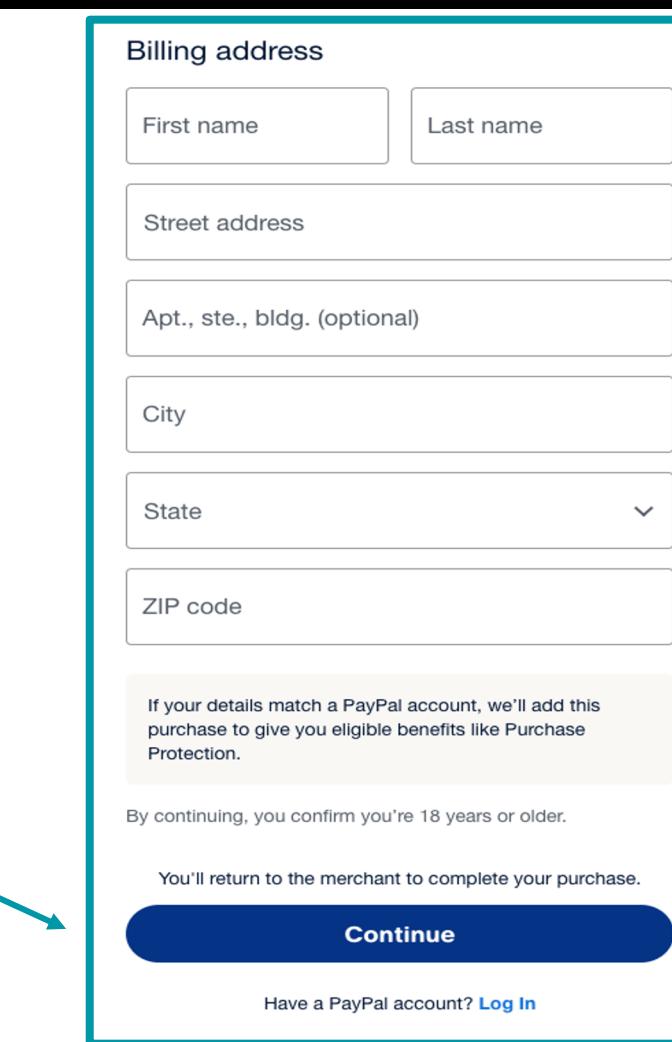

At the bottom of the card payment information screen, you may see Save info & create your PayPal account. Deselect the button

Scroll down and select **Pay now as guest. This** will complete purchase without opening or using a Paypal account

Apt., ste., bldg. (optional)

City

**Bridgewater** 

State  $\checkmark$ New Jersey

ZIP code

08807

Save info & create your PayPal account

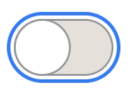

By continuing, you confirm you're 18 years or older.

You'll return to the merchant to complete your purchase.

Pay now as guest

Have a PayPal account? Log In

Your payment is complete. A Paypal receipt confirmation will be sent to the email address you submitted for this payment. Be sure to check your spam and junk mail tabs. Select **Return to merchant to** go back to the GSWS website

## **P** PayPal

Your payment was completed. To continue shopping, please return to the merchant.

#### Return to merchant

Policies Terms Privacy © 1999 - 2024